# NCV7381A0V2GEVB NCV7381AGEVK

# NCV7381 FlexRay<sup>®</sup> Transceiver Evaluation Board User's Manual

#### INTRODUCTION

The NCV7381A0V2GEVB evaluation board and NCV7381AGEVK evaluation kit provides flexible and convenient platform to evaluate, characterize and verify the operation of the NCV7381ADP0R2G FlexRay transceivers.

#### **DESCRIPTION**

The NCV7381 is a single-channel FlexRay transceiver compliant with the FlexRay Electrical Physical Layer Specification Rev. 3.0.1, capable of communicating at speeds of up to 10 Mbit/s. It provides differential transmit and receive capability between a wired FlexRay communication medium on one side and a protocol controller and a host on the other side.

NCV7381 mode control functionality is optimized for nodes permanently connected to car battery.

Additional details can be found in the NCV7381 datasheet.

The NCV7381A0V2GEVB Evaluation board is a reference design for stand-alone 2-channel FlexRay node. The board is intended to give designers easy, quick and convenient means for evaluation of NCV7381 FlexRay transceiver. The design incorporates complete node solution with possibility of modifications and small board size.

A set of two boards allows users to quickly start with the transceiver evaluation. The MCU is preprogrammed with simple mode control and FlexRay communication. The MCU firmware can be freely modified and reprogrammed if needed.

#### **BOARD HARDWARE**

The evaluation board consists of an MCU with integrated 2-channel FlexRay communication controller interconnected with two separate FlexRay transceivers (NCV7381), two switchable voltage regulators and peripherals. The board is ready for various modifications of power supply concept and FlexRay bus termination, and allows for simple extension of the system by unused MCU pins. The USB interface provides connectivity with standard PC. The address of each board can be easily modified by address switch what allows for building complex FlexRay network without need of reprogramming the MCU. Implemented High Speed CAN interface can be used as a diagnostic interface in a network built from several nodes. For evaluation purposes the NCV7381 evaluation board is populated with several LEDs and most of the transceiver signals are easily accessible to oscilloscope probes.

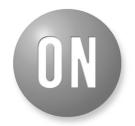

ON Semiconductor®

www.onsemi.com

# **EVAL BOARD USER'S MANUAL**

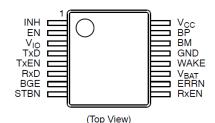

**NCV7381 Pin Connections** 

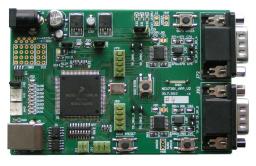

Figure 1. NCV7381A0V2GEVB Evaluation Board

# **GENERAL FEATURES**

#### FlexRay Transceiver

- Two separate FlexRay channels with NCV7381 transceiver compliant with the FlexRay Electrical Physical Layer Specification Rev. 3.0.1
- Reconfigurable bus termination End node/Middle node
- Common mode Choke and additional ESD protection footprint
- SUBD-9 connectors FlexRay bus
- Local Wake-up switch

#### MCU

- 16-bit MC9S12XF family MCU with integrated FlexRay Communication Controller (Protocol Specification Rev. 2.1)
- Integrated CAN 2.0 A, B Controller
- Background Debug Module single–wire communication with host development system
- 512 kB Flash
- 32 kB RAM
- 50 MHz maximum CPU bus frequency
- Relatively small 112-pin LQFP package

# **Peripherals**

- Optical isolated USB interface (USB to UART converter)
- Additional CAN interface
- All NCV7381 digital I/O pins connected to test points

   easy connection to Logic Analyzer
- 8 general purpose LEDs
- · Address switch

#### Other

- Two Automotive Voltage regulators with Inhibit function (Input battery voltage up to 42 V)
- Power supplies voltage monitoring
- Instant 2–nodes FlexRay network with running communication by connecting two EVBs
- PC configuration software under development (available upon request)

# **PCB Layout**

- The FlexRay transceiver, the ESD protection and the common mode choke are placed near to the FlexRay the ECU connector
- The FlexRay signal lines (BP, BM) are decoupled from disturbances on the ECU board
- The routing of the FlexRay lines (BP, BM, TxD and TxEN) is symmetric.
- The distance between the lines BP and BM resp. TxD and TxEN is minimized.

#### **GETTING STARTED**

The NCV7381EVB board is fully assembled, pre-programmed and can be immediately used for evaluation. Only a few steps need be proceeded to get fully working simple FlexRay network.

Connect the evaluation boards as follows:

- 1. Set the boards to default configuration according to Jumpers and Default Configuration section.
- 2. Set a different board address on each board. One of the boards must be set with address 1 and is

then considered to be a Master Board. The node address is configurable by address switch (SW12) – see Address Switch section for more details.

- 3. Connect the boards according to Figure 2.
- 4. Optionally connect an oscilloscope to any test–point as needed.
- 5. Once the power supply is applied, FlexRay communication is initialized automatically.

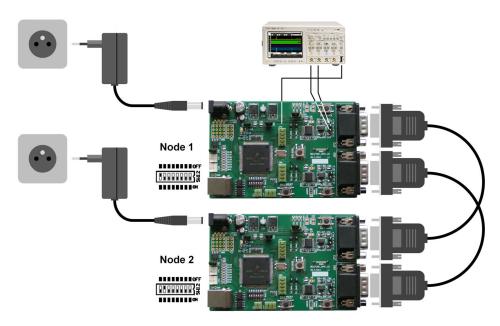

Figure 2. Getting started setup connection

#### **Operating Modes**

The nodes can operate in two different operating modes:

- Normal mode all the nodes continuously communicate over the FlexRay bus
- Sleep mode the communication is suspended. Both NCV7381 FlexRay transceivers are switched to low–power Sleep operating mode. The VCC and VIO power supplies are switched off by NCV7381 INH output and the transceivers are powered from VBAT supply input. MCU is not running and the board can be only woken–up with one of the Local Wake–up pushbutton switches (SW70, SW80). Indication LEDs are switched off.

#### **Enter Sleep Mode Sequence**

A transition to Sleep mode can be initiated by the node with address 1:

 Press and hold the Node1's #IRQ pushbutton switch for more than 5 seconds. The GO\_TO\_SLEEP signal is transmitted over the FlexRay bus. All the nodes then synchronously stop the communication and switch to Sleep mode.

#### Wake-up Sequence

The network operating in Sleep mode can be woken-up by any node:

- NCV7381 Local Wake-up function Press the Local Wake-up pushbutton switch on any node connected to the network. The corresponding FlexRay transceiver is woken-up from Sleep mode and activates its INH output. Consequently the VCC and VIO supply voltage regulators are activated and the MCU resumes operation in Normal mode.
- NCV7381 Remote Wake-up function Once the first node is active, it automatically wakes up the rest of the network by sending FlexRay Remote Wakeup Pattern over the bus. As soon as all the nodes are woken-up and initialized, the FlexRay communication is restarted.

#### **LED Indication modes**

Three LED indication modes are available – FlexRay communication indication, Status indication

Channel A and B. Press and hold the pushbutton for approximately 2 seconds to cycle between the indication modes

 FlexRay communication indication – each LED is assigned to one slot according to LED number. The LED is blinking if the respective slot in FlexRay communication is active.

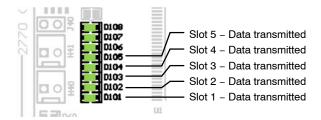

Figure 3. FlexRay communication indication

- FlexRay transceiver status indication Channel A
- FlexRay transceiver status indication Channel B
  - ◆ LED1 Local Wake–Up status
  - ◆ LED2 Remote Wake-up status
  - ◆ LED3 TxEN Timeout status
  - ◆ LED4 Bus Error status
  - ◆ LED5 VIO Undervoltage status
  - ◆ LED6 VCC Undervoltage status
  - ◆ LED7 VBAT Undervoltage status
  - ◆ LED8 Power-on status

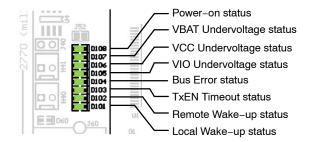

Figure 4. FlexRay transceiver status indication

In FlexRay transceiver status indication mode, press the pushbutton shortly to read—out the status register.

#### **BOARD OVERVIEW**

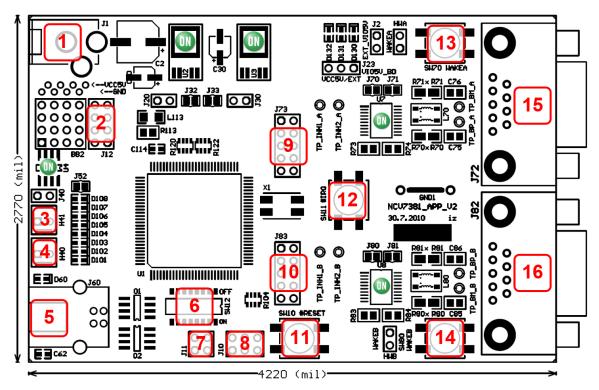

#### Legend:

- 1. Power supply input connector
- 2. Aux digital I/O connector
- 3. CAN backbone connector 1
- 4. CAN backbone connector 2
- 5. USB interface
- 6. Address DIP switch
- 7. FlexRay CC Strobe output signals
- 8. BDM Connector (MCU debugging interface)

- 9. FlexRay BD signals test points (Channel A)
- 10. FlexRay BD signals test points (Channel B)
- 11. MCU Reset pushbutton switch
- 12. MCU External interrupt pushbutton switch
- 13. BD Local Wake-up pushbutton switch (Channel A)
- 14. BD Local Wake-up pushbutton switch (Channel B)
- 15. FlexRay bus connector (Channel A)
- 16. FlexRay bus connector (Channel B)

Figure 5. Basic interface

#### **Power Supply Input Connector**

Power supply input socket. Plug diameter 2.1 mm, length 14 mm. Maximum input voltage 42 V (Limited by onboard voltage regulators).

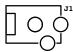

Figure 6. Power Supply Input Connector

#### Aux Digital I/O Connector

This pin header contains 6 auxiliary MCU signals – one SPI interface (4 pins) and one UART interface (2 pins). These signals can be also used as general input/output signals for debugging or other purposes.

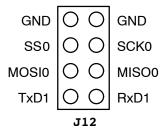

Figure 7. Aux Digital I/O Connector

#### **CAN Backbone Connectors**

CAN backbone network is a parallel connection of multiple boards. Each board contains two equivalent connectors in parallel, and thus whole network can be built using simple point-to-point twisted pair cables.

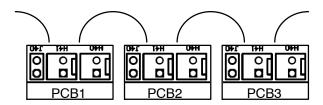

Figure 8. CAN Backbone Connectors

#### **USB** Interface

Standard B type USB socket is used for connection to PC. USB interface is bus powered and electrically isolated from the rest of the board, so it is not possible to supply this board via USB.

# FlexRay CC Strobe Output Signals

The MCU FlexRay block provides a number of strobe signals for observing internal protocol timing related signals in the protocol engine.

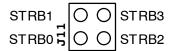

Figure 9. FlexRay CC Strobe Output Signals

These signals are connected to STRB pin header:

# **BDM Connector (MCU Debugging Interface)**

The BDM module provides a single-wire communication with host development system (Programming and debugging interface).

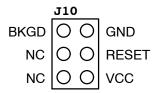

Figure 10. BDM Connector (MCU Debugging Interface)

#### FlexRay BD Digital Signals Test Points Headers

These headers are intended to be used as a test points for digital probes. Headers contain all FlexRay BD digital input and output signals.

Test points for both FlexRay channel A and channel B are placed on separated headers (J73 – channel A, J83 – channel B).

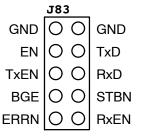

Figure 11. FlexRay BD Digital Signals
Test Points Headers

#### FlexRay BD Analog Signals Test Points

Each FlexRay channel contains 4 analog test points:

- INH1 Bus Driver Inhibit 1 output
- INH2 Bus Driver Inhibit 2 output
- BP FlexRay Bus Plus terminal
- BM FlexRay Bus Minus terminal

# FlexRay Bus Connectors

FlexRay EPL Specification [2] does not prescribe certain connectors for FlexRay systems. Commonly used 9-pin D-Sub connectors meet the defined constraints such as maximum contact resistance and connector impedance.

**Table 1. FLEXRAY CONNECTOR** 

| Pin# | Signal    | Description                 | Connection       | ESD Protection |
|------|-----------|-----------------------------|------------------|----------------|
| 1    | -         | Reserved                    | Not Connected    |                |
| 2    | FR_BM     | BM Bus Line                 | BM               | Yes (Optional) |
| 3    | FR_GND    | Ground                      | GND              |                |
| 4    | -         | Reserved                    | Not Connected    |                |
| 5    | -         | Reserved                    | Not Connected    |                |
| 6    | -         | Reserved                    | Not Connected    |                |
| 7    | FR_BP     | BP Bus Line                 | BP               | Yes (Optional) |
| 8    | -         | Reserved                    | Not Connected    |                |
| 9    | (FR_VBAT) | Optional FR External Supply | Main Supply Line | Yes            |

**Connector type:** 9-pin D-Sub (DIN41652 or corresponding international standard), plug (male).

# **JUMPERS AND DEFAULT CONFIGURATION**

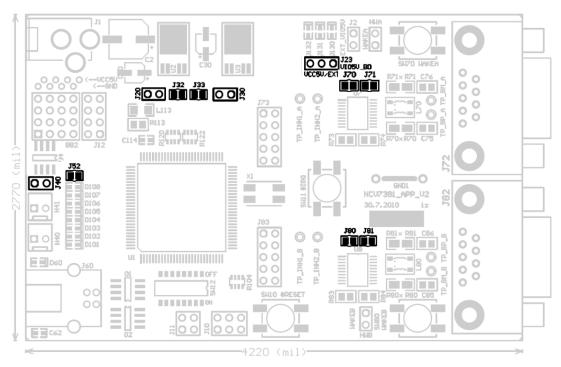

Figure 12. Jumpers and Soldering Straps

# Table 2. 2-PIN JUMPER

|  | Open   |
|--|--------|
|  | Closed |

# Table 3. 2-PIN JUMPER

| 123 |                     |
|-----|---------------------|
|     | Open                |
|     | Closed position 1–2 |
|     | Closed position 2–3 |

#### **Table 4. JUMPERS CONFIGURATION**

| Jumper | Function                                               | Configuration                               | Description                        | Default |
|--------|--------------------------------------------------------|---------------------------------------------|------------------------------------|---------|
| J20    | MCU VCC 5 V State                                      | Open                                        | Controlled by bd_INH1_x            | Open    |
|        |                                                        | Closed                                      | Always On                          |         |
| J23    | BD VIO power supply selection Open BD VIO Disconnected |                                             | Closed 1-2                         |         |
|        |                                                        | Closed 1-2                                  | BD VIO Connected to MCU VCC        |         |
|        |                                                        | Closed 2-3                                  | BD VIO – External VIO power supply |         |
| J30    | BD VCC State Open Controlled by MCU                    |                                             | Closed                             |         |
|        |                                                        | Closed                                      | Controlled by bd_INHx_x            |         |
| J32    | BD VCC Inhibit source (Ch A)                           | BD VCC Inhibit source (Ch A) Open bd_INH2_A |                                    | Closed  |
|        |                                                        | Closed                                      | bd_INH1_A                          |         |
| J33    | BD VCC Inhibit source (Ch B)                           | BD VCC Inhibit source (Ch B) Open bd_INH2_B |                                    | Closed  |
|        |                                                        | Closed                                      | bd_INH1_B                          |         |
| J40    | CAN bus terminator Open Without Termination            |                                             | Closed                             |         |
|        |                                                        | Closed                                      | With 120 Ω Termination             |         |

Table 4. JUMPERS CONFIGURATION (continued)

| Jumper | Function                      | Configuration | Description                 | Default |
|--------|-------------------------------|---------------|-----------------------------|---------|
| J52    | General purpose LED           | Open          | LEDs Disabled               | Closed  |
|        |                               | Closed        | osed LEDs Enabled           |         |
| J70    | Bus Driver VBAT supply (Ch A) | Open          | BD VBAT Disconnected        | Closed  |
|        |                               | Closed        | BD VBAT Connected           |         |
| J71    | Bus Driver VBUF supply (Ch A) | Open          | BD VBUF Disconnected        | Open    |
|        |                               | Closed        | BD VBUF Connected to BD VCC |         |
| J80    | Bus Driver VBAT supply (Ch B) | Open          | BD VBAT Disconnected        | Closed  |
|        |                               | Closed        | BD VBAT Connected           |         |
| J81    | Bus Driver VBUF supply (Ch B) | Open          | BD VBUF Disconnected        | Open    |
|        |                               | Closed        | BD VBUF Connected to BD VCC |         |

#### **SWITCHES AND PUSHBUTTONS**

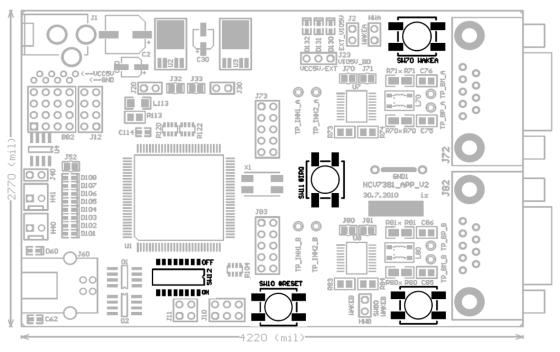

- SW10 MCU Reset pushbutton switch
- SW11 MCU External interrupt pushbutton switch
- SW12 8-way DIP switch. The function depends on the MCU program. By default it is used for setting a node address.
- SW70 FlexRay Transceiver Local Wake-up pushbutton switch (Channel A)
- SW80 FlexRay Transceiver Local Wake-up pushbutton switch (Channel B)

Figure 13. Switches Description

#### **Address Switch**

This switch is used for setting a node address. Each board is programmed with the same firmware, therefore to distinguish individual nodes from each other and map the data to individual communication slots, every node in the network must be assigned a unique number.

LSB is situated on the left!

ON means the particular switch is closed and output is *Logical 0*!

OFF means the particular switch is open and output is *Logical 1*!

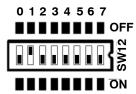

# Figure 14. Address Configuration Switch

The switch configuration shown in this figure means binary 0b00000010 (Node address is set to 2).

#### MCU Reset Pushbutton Switch

This switch is used to generate an external reset event at the MCU reset pin.

# **MCU External Interrupt Pushbutton Switch**

The MCU interrupt module supports one maskable interrupt input. This input is connected to SW11.

# Local Wake-up Pushbutton Switch

The NCV7381 FlexRay transceiver supports Local Wake-up event detection. If a falling edge is recognized on WAKE pin, a local wake-up is detected. These switches (one for each FlexRay channel) can be used to generate a Local wake-up event that is normally generated by e.g. mechanical switch.

#### **LEDs**

Three power supply LEDs indicate proper function of the voltage regulators. In case the MCU and the NCV7381 transceivers I/O cells use the same power supply (as by default), the MCU VCC LED and BD VIO LED signalling is also the same.

The board contains a bank of eight general purpose LEDs (Green). Their function depends on the MCU program. There is also a USB indication LED which is used to indicate any ongoing USB data transmission.

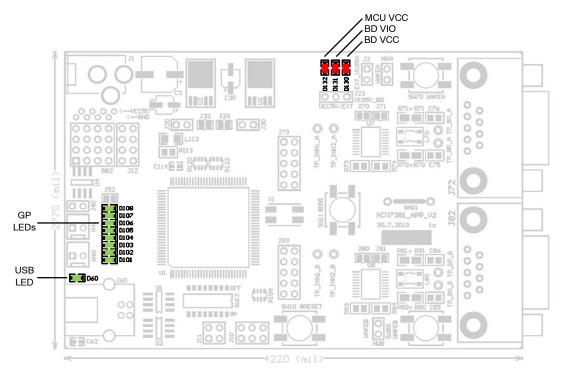

Figure 15. LEDs Description

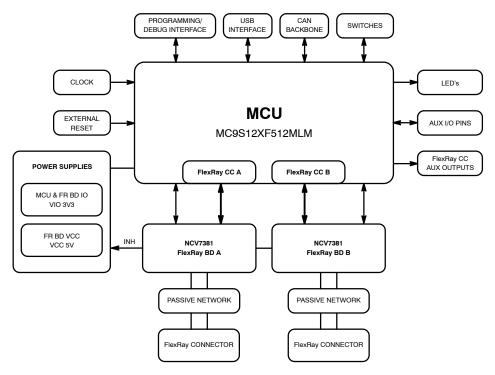

Figure 16. NCV7381A EVB Block Diagram

# **TYPICAL APPLICATION DIAGRAM**

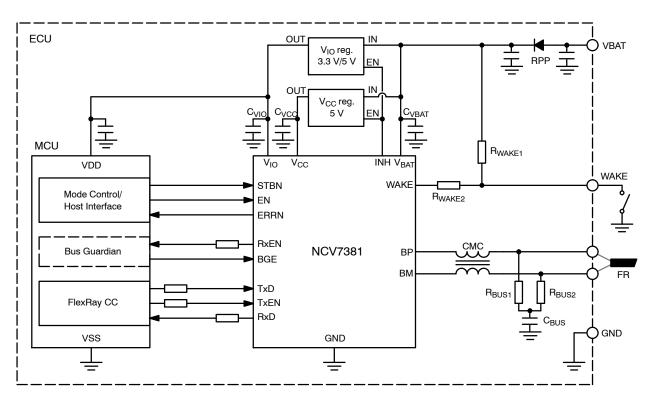

Figure 17. Typical Application Diagram

Table 5. RECOMMENDED EXTERNAL COMPONENTS FOR THE APPLICATION DIAGRAM

| Component          | Function                                                     |          | Min. | Тур. | Max. | Unit |
|--------------------|--------------------------------------------------------------|----------|------|------|------|------|
| C <sub>VBAT</sub>  | Decoupling capacitor on battery line, ceramic                |          |      | 100  |      | nF   |
| C <sub>VCC</sub>   | Decoupling capacitor on V <sub>CC</sub> supply line, ceramic |          |      | 100  |      | nF   |
| C <sub>VIO</sub>   | Decoupling capacitor on V <sub>IO</sub> supply line, ceramic |          |      | 100  |      | nF   |
| R <sub>WAKE1</sub> | Pull-up resistor on WAKE pin                                 |          |      | 33   |      | kΩ   |
| R <sub>WAKE2</sub> | Serial protection resistor on WAKE pin                       |          |      | 3.3  |      | kΩ   |
| R <sub>BUS1</sub>  | Bus termination resistor                                     | (Note 1) |      | 47.5 |      | Ω    |
| R <sub>BUS2</sub>  | Bus termination resistor                                     | (Note 1) |      | 47.5 |      | Ω    |
| C <sub>BUS</sub>   | Common-mode stabilizing capacitor, ceramic                   | (Note 2) |      | 4.7  |      | nF   |
| CMC                | Common-mode choke                                            |          |      | 100  |      | μΗ   |

<sup>1.</sup> Tolerance  $\pm$  1%, type 0805

#### **POWER SUPPLY**

The evaluation board can be powered either via DC power supply input socket with plug diameter 2.1 mm and length 14 mm or by one of the FlexRay bus connectors (See the

FlexRay Bus ConnectorsFlexRay bus connector (Channel A) section). Maximum input voltage (42 V) is limited by on-board voltage regulators input voltage range.

#### **SPLIT TERMINATION**

In order to achieve better EMC performance, it is recommended to make use of so-called split termination in

all ECUs, where the termination resistance R<sub>T</sub> is split into two equal parts R<sub>TA</sub> and R<sub>TB</sub> [2].

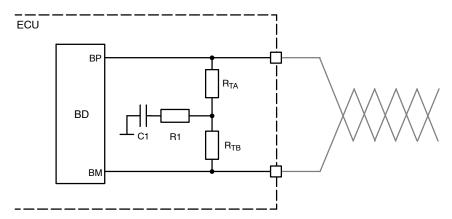

NOTE: The serial RC combination (R1, C1) at the center tap of the split termination provides a termination to GND for common mode signals. R1 is preferably omitted. Typical values are given in the following table.

Figure 18. ECU with split termination [2]

**Table 6. TERMINATION PARAMETERS** 

| Name                                           | Description                       | Тур. | Unit |
|------------------------------------------------|-----------------------------------|------|------|
| R1                                             | Resistor                          | < 10 | Ω    |
| C1                                             | Capacitor                         | 4700 | pF   |
| $2 \times  R_{TA} - R_{TB} /(R_{TA} + R_{TB})$ | Matching of termination resistors | ≤2   | %    |

NOTES: For  $R_{TA}$  and  $R_{TB}$  the use of 1% tolerated resistors leads to a matching of 2%.

The better the matching of the split termination resistors R<sub>TA</sub> and R<sub>TB</sub>, the lower the electromagnetic emission.

<sup>2.</sup> Tolerance  $\pm$  20%, type 0805

#### Standard termination

Recommended bus split termination is shown in the Figure 19. Considering passive network, without active stars, proper termination should be applied at the two nodes

that have the maximum electrical distance on the bus. The sum of termination resistors values should match the nominal cable impedance. At other nodes a high-ohmic split termination should be applied.

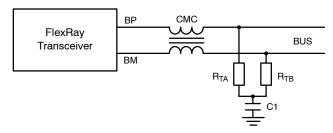

Figure 19. Basic Split Termination and Common Mode Choke Connection

**Table 7. BASIC SPLIT TERMINATION PARAMETERS** 

|                                   |                       | Value    |             |      |
|-----------------------------------|-----------------------|----------|-------------|------|
| Name                              | Description           | End node | Middle node | Unit |
| R <sub>TA</sub> , R <sub>TB</sub> | Termination resistors | 47       | 1300        | Ω    |
| C1                                | Capacitor             | 4700     | 4700        | pF   |

#### **Custom Termination**

In some cases a specific termination topology is required for middle modes. Such termination connection and typical values are shown in Figure 21 and Table 8.

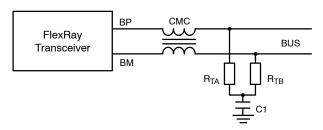

Figure 20. End Node Split Termination

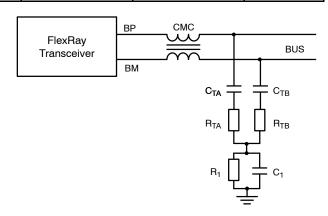

Figure 21. Middle Node Split Termination

# **Table 8. CUSTOM SPLIT TERMINATION PARAMETERS**

|                                   |                        | Value    |             |      |
|-----------------------------------|------------------------|----------|-------------|------|
| Name                              | Description            | End node | Middle node | Unit |
| R <sub>TA</sub> , R <sub>TB</sub> | Termination resistors  | 47       | 24          | Ω    |
| C1                                | Capacitor              | 4700     | 4.7         | pF   |
| R1                                | Resistor               | -        | 47          | Ω    |
| C <sub>TA</sub> , C <sub>TB</sub> | Termination capacitors | -        | 100         | pF   |

# **COMMON MODE CHOKE**

A common mode choke (CMC) is used to improve the emission and immunity performance. The function of the common mode choke is to force the current in both signal wires to be of the same strength, but opposite direction. Therefore, the choke represents high impedance for

common mode signals. The parasitic stray inductance should be as low as possible in order to keep oscillations on the bus low. The common mode choke is placed between transceiver and split termination [2]. CMC requirements are listed in Table 9. Basic connection is shown in Figure 19.

Table 9. COMMON MODE CHOKE REQUIEREMENTS [2]

| Name             | Description         | Тур.  | Unit |
|------------------|---------------------|-------|------|
| R <sub>CMC</sub> | Resistance per line | ≤1    | Ω    |
| L <sub>CMC</sub> | Main inductance     | ≥ 100 | μΗ   |
| $L_\sigma$       | Stray inductance    | < 1   | μΗ   |

#### MCU PROGRAMMING INTERFACE

The NCV7381A0V2GEVB firmware can be freely reprogrammed using MCU programming and debugging interface (J10). The microcontroller can be programmed

with PEmicro's USB Multilink BDM (Discontinued) or Universal module.

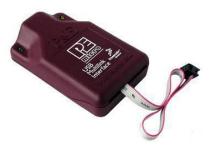

Figure 22. PEmicro USB Multilink BDM module (Discontinued)

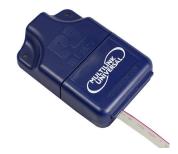

Figure 23. PEmicro USB Multilink Universal Debug module

# SOFTWARE DEVELOPMENT TOOL

Freescale CodeWarrior<sup>®</sup> Development Studio for HCS12(X) Microcontrollers (Classic IDE) v5.2 (<a href="http://www.nxp.com/">http://www.nxp.com/</a>) can be used for programming and

debugging of the microcontroller firmware. The PEmicro USB Multilink interface is directly supported.

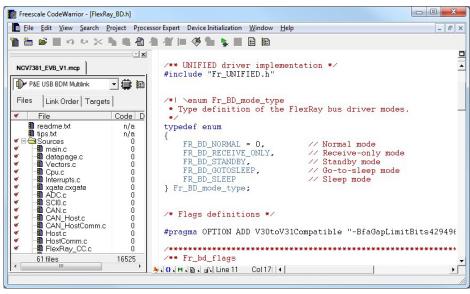

NOTE: The NCV7381A EVB firmware can be downloaded from ON Semiconductor web site (http://www.onsemi.com/).

Figure 24. CodeWarrior Development Studio

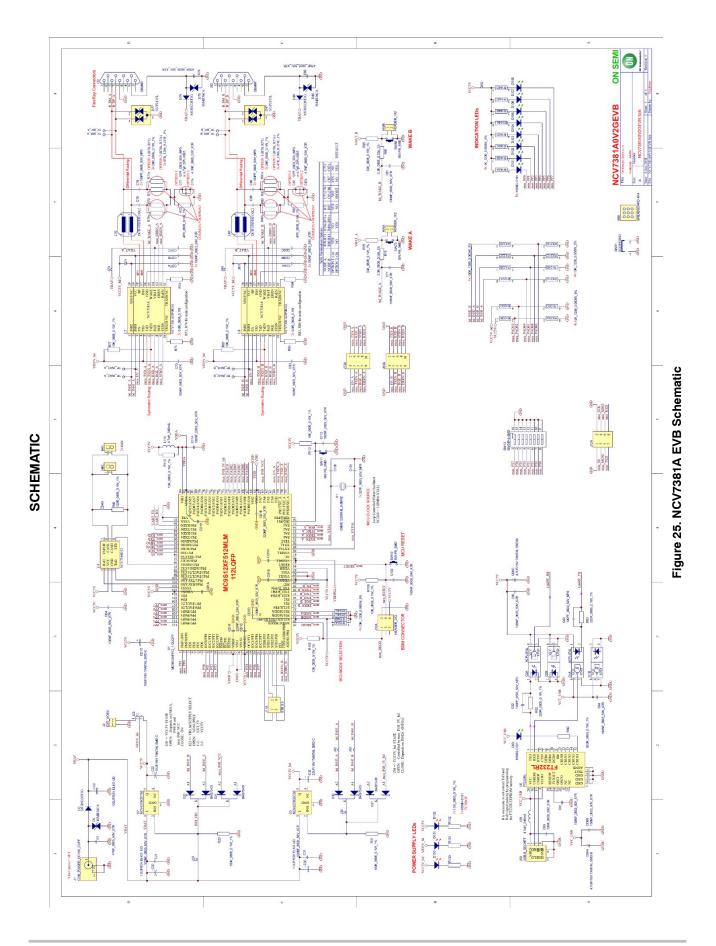

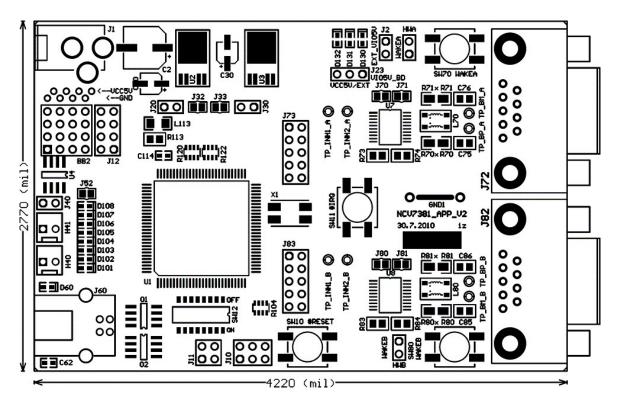

Figure 26. PCB Top Assembly Drawing

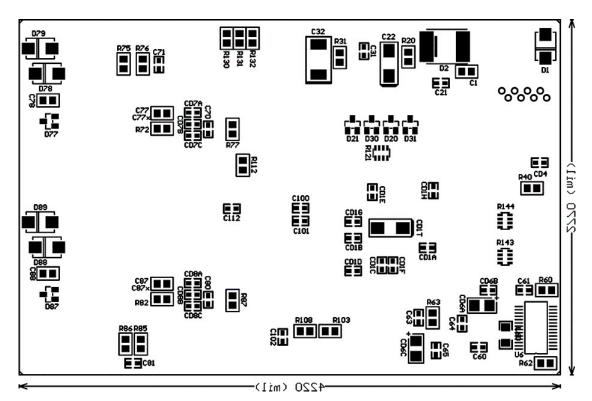

Figure 27. PCB Bottom Assembly Drawing

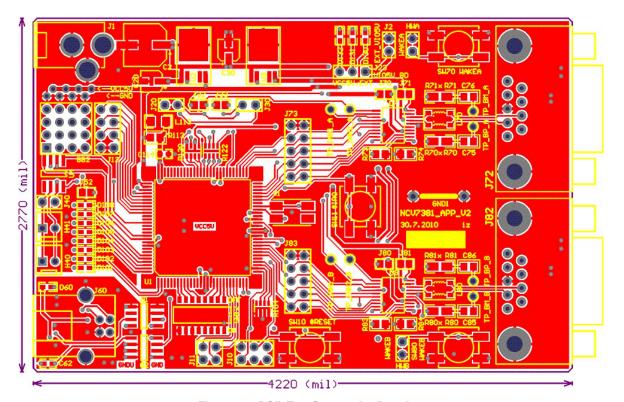

Figure 28. PCB Top Composite Drawing

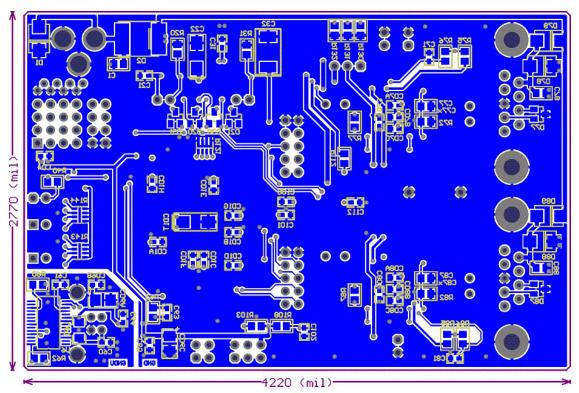

Figure 29. PCB Bottom Composite Drawing (Mirrored)

# **PCB GENERAL PARAMETERS**

• Material: FR4

• CU Plating Thickness: 18 µm (0.5 oz)

• Surface Treatment: Au

• Solder Resist: Green, both sides

# **REFERENCES**

[1] ON Semiconductor. NCV7381/D, Product Datasheet, Rev. 4, April 2018, www.onsemi.com

[2] FlexRay Consortium. FlexRay Communications System – Electrical Physical Layer Specification, V3.0.1., October 2010

#### **DIMENSIONS**

Length: 107.2 mm (4220 mil)
 Width: 70.4 mm (2770 mil)
 Thickness: 1.5 mm (60 mil)
 Minimum Clearance: 0.25 mm (9.842 mil)

[3] FlexRay Consortium. FlexRay Communications System – Physical Layer EMC Measurement Specification, V3.0.1., October 2010

LiFlexRay is a registered trademark of Daimler Chrysler AG. CodeWarrior is a registered trademark of NXP B.V.

onsemi, ONSEMI, and other names, marks, and brands are registered and/or common law trademarks of Semiconductor Components Industries, LLC dba "onsemi" or its affiliates and/or subsidiaries in the United States and/or other countries. onsemi owns the rights to a number of patents, trademarks, copyrights, trade secrets, and other intellectual property. A listing of onsemi's product/patent coverage may be accessed at <a href="https://www.onsemi.com/site/pdf/Patent-Marking.pdf">www.onsemi.com/site/pdf/Patent-Marking.pdf</a>. onsemi is an Equal Opportunity/Affirmative Action Employer. This literature is subject to all applicable copyright laws and is not for resale in any manner.

The evaluation board/kit (research and development board/kit) (hereinafter the "board") is not a finished product and is not available for sale to consumers. The board is only intended for research, development, demonstration and evaluation purposes and will only be used in laboratory/development areas by persons with an engineering/technical training and familiar with the risks associated with handling electrical/mechanical components, systems and subsystems. This person assumes full responsibility/liability for proper and safe handling. Any other use, resale or redistribution for any other purpose is strictly prohibited.

THE BOARD IS PROVIDED BY ONSEMI TO YOU "AS IS" AND WITHOUT ANY REPRESENTATIONS OR WARRANTIES WHATSOEVER. WITHOUT LIMITING THE FOREGOING, ONSEMI (AND ITS LICENSORS/SUPPLIERS) HEREBY DISCLAIMS ANY AND ALL REPRESENTATIONS AND WARRANTIES IN RELATION TO THE BOARD, ANY MODIFICATIONS, OR THIS AGREEMENT, WHETHER EXPRESS, IMPLIED, STATUTORY OR OTHERWISE, INCLUDING WITHOUT LIMITATION ANY AND ALL REPRESENTATIONS AND WARRANTIES OF MERCHANTABILITY, FITNESS FOR A PARTICULAR PURPOSE, TITLE, NON-INFRINGEMENT, AND THOSE ARISING FROM A COURSE OF DEALING, TRADE USAGE, TRADE CUSTOM OR TRADE PRACTICE.

onsemi reserves the right to make changes without further notice to any board.

You are responsible for determining whether the board will be suitable for your intended use or application or will achieve your intended results. Prior to using or distributing any systems that have been evaluated, designed or tested using the board, you agree to test and validate your design to confirm the functionality for your application. Any technical, applications or design information or advice, quality characterization, reliability data or other services provided by **onsemi** shall not constitute any representation or warranty by **onsemi**, and no additional obligations or liabilities shall arise from **onsemi** having provided such information or services.

onsemi products including the boards are not designed, intended, or authorized for use in life support systems, or any FDA Class 3 medical devices or medical devices with a similar or equivalent classification in a foreign jurisdiction, or any devices intended for implantation in the human body. You agree to indemnify, defend and hold harmless onsemi, its directors, officers, employees, representatives, agents, subsidiaries, affiliates, distributors, and assigns, against any and all liabilities, losses, costs, damages, judgments, and expenses, arising out of any claim, demand, investigation, lawsuit, regulatory action or cause of action arising out of or associated with any unauthorized use, even if such claim alleges that onsemi was negligent regarding the design or manufacture of any products and/or the board.

This evaluation board/kit does not fall within the scope of the European Union directives regarding electromagnetic compatibility, restricted substances (RoHS), recycling (WEEE), FCC, CE or UL, and may not meet the technical requirements of these or other related directives.

FCC WARNING – This evaluation board/kit is intended for use for engineering development, demonstration, or evaluation purposes only and is not considered by **onsemi** to be a finished end product fit for general consumer use. It may generate, use, or radiate radio frequency energy and has not been tested for compliance with the limits of computing devices pursuant to part 15 of FCC rules, which are designed to provide reasonable protection against radio frequency interference. Operation of this equipment may cause interference with radio communications, in which case the user shall be responsible, at its expense, to take whatever measures may be required to correct this interference.

onsemi does not convey any license under its patent rights nor the rights of others.

LIMITATIONS OF LIABILITY: **onsemi** shall not be liable for any special, consequential, incidental, indirect or punitive damages, including, but not limited to the costs of requalification, delay, loss of profits or goodwill, arising out of or in connection with the board, even if **onsemi** is advised of the possibility of such damages. In no event shall **onsemi**'s aggregate liability from any obligation arising out of or in connection with the board, under any theory of liability, exceed the purchase price paid for the board, if any.

The board is provided to you subject to the license and other terms per **onsemi**'s standard terms and conditions of sale. For more information and documentation, please visit www.onsemi.com.

#### **ADDITIONAL INFORMATION**

TECHNICAL PUBLICATIONS:

Technical Library: www.onsemi.com/design/resources/technical-documentation onsemi Website: www.onsemi.com

ONLINE SUPPORT: www.onsemi.com/support

For additional information, please contact your local Sales Representative at www.onsemi.com/support/sales